## **USBKey**

Karel Kočí

7.10.2023

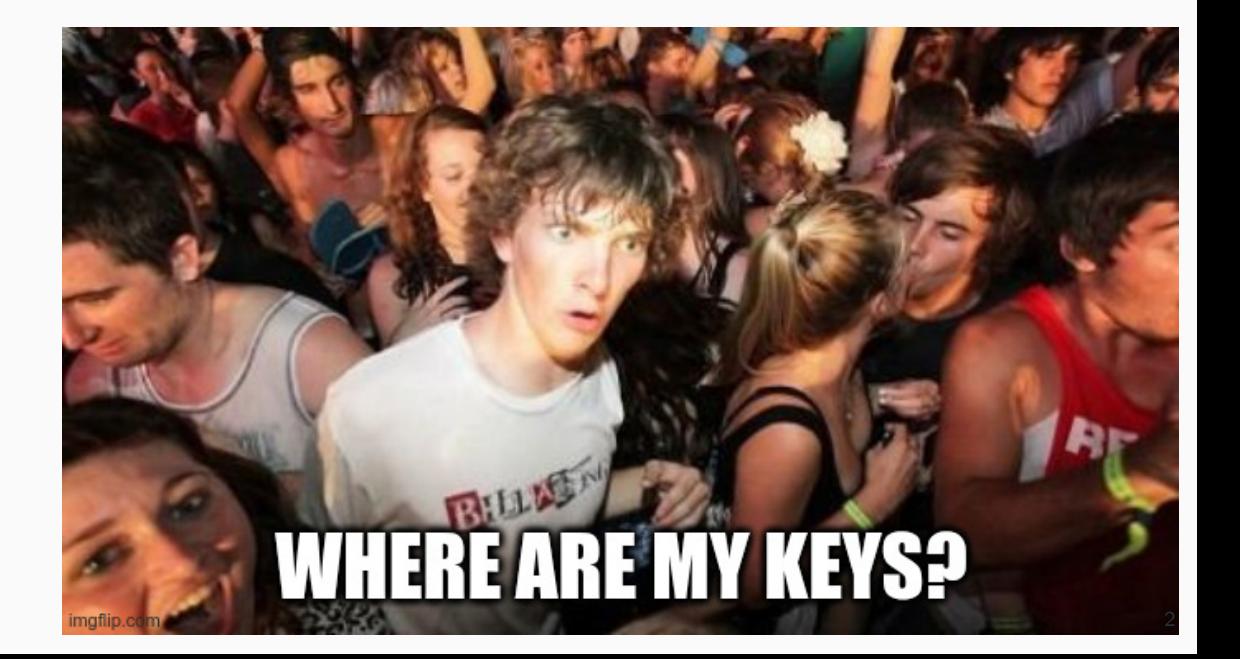

- Jednoduché ovládání
- Minimum hesel
- Stále k dispozici
- Zálohované
- Práce na více počítačích
- Možnost umístit soubory nespravované nástrojem
- Nezávislé na nastavení systému (FAT)
- Nenahradit pass
- 200 řádek kódu v Bash
- Podpora OpenVPN a SSH
- Synchronizace pomocí Rsync
- Hardcoded UUID mých klíčenek

```
#!/bin/sh
```
set -e

```
UUID_KKEY="a960e5b8-364f-4604-9d1b-f4f6407a0330"
UUID_WKEY="9fcaf42a-86d5-4e70-828d-fd90aad2d964"
CRYPT_NAME="usbkey"
MOUNT_PATH="/media/usbkey"
op_mount() {
        # First check if we have key drive
        if [ ! -e "/dev/disk/by-uuid/$UUID_KKEY" ]; then
```
- Rozšířitelná pomocí modulů
- Historie a synchronizace pomoci Git
- Konfigurační soubor
- Podpora dalších klíčů
- Zbytek požadavků stejných jako stará verze

Minimální závislosti: bash, core-utils, util-linux, sudo, cryptsetup, exfat, git

- **\$** git clone https://gitlab.com/Cynerd/usbkey
- **\$** ln -sf \$PWD/usbkey/usbkey ~/.local/bin/usbkey

```
$ usbkey -h
```

```
Usage: usbkey [OPTION].. OPERATION ..
```
USB key manager

```
...
$ truncate -s 1G usbkey.img
$ sudo losetup -Pf usbkey.img
$ lsblk
NAME MAJ:MIN RM SIZE RO TYPE MOUNTPOINTS
loop0 7:0 0 1G 0 loop
$ usbkey format /dev/loop0 6
```
## $s$  lsblk  $-fs$

FSTYPE FSVER LABEL UUID  $F$ NAME.

loop0 crypto LUKS 2 76dfcb49-343f-4601-aa04-bf749464db1b

\$ echo 'uuid\_keys+=( "76dfcb49-343f-4601-aa04-bf749464db1b" )' > ~/.usbkey

- \$ usbkey mount
- $$$  1s -a /media/usbkey/
- $\ldots$  .git
- \$ usbkey umount
- \$ usbkey git status

**\$** usbkey mount **\$** usbkey ssh -n test Comment: Some ... **\$** ls /media/usbkey/ssh test test.pub **\$** usbkey git log **\$** usbkey ssh test **\$** ls ~/.ssh test test.pub

- **\$** truncate -s 1G usbkey\_back.img
- **\$** sudo losetup -Pf usbkey\_back.img
- **\$** usbkey format /dev/loop1
- **\$** echo 'uuid\_keys+=( "76dfcb49-343f-4601-aa04-bf749464db1b" )' >> ~/.usbkey
- **\$** usbkey sync
- **\$** usbkey umount
- **\$** sudo losetup -d /dev/loop0
- **\$** usbkey mount
- **\$** usbkey syncthing -n test
- **\$** ls /media/usbkey/syncthing/test/
- cert.pem deviceid key.pem
- **\$** usbkey syncthing test
- **\$** usbkey syncthing -p test

AKXQ23B-XLB7W55-TIV4GD6-L2XYHNT-KHBQNY6-CZG7UCX-XIWHI4X-QSTL3QR

- **\$** usbkey wireguard -n test
- **\$** ls /media/usbkey/wireguard/test/

key pub

**\$** usbkey wireguard -p test

JAK2lKo7mFBS86zb83IO2UNHrZvYXKMz8UgicS8eMh0=

**\$** usbkey wireguard -s test

cCnFVNaMFJkNvPWEZwUYHJzKKlp3Ed44fqJxmhGc+kY=

- **\$** usbkey wireguard -ng home test
- **\$** usbkey wireguard -eg home test

6Vsz5f40pAkre59BrfTH80+Rx0rjEmcMJPMFHMHdmCA=

**\$** usbkey openvpn -n test **\$** usbkey openvpn test **\$** ls openvpn-test ca.crt test.crt test.key **\$** usbkey openvpn -s servrik \$ usbkey pass -u \$ 1s /media/usbkey openvpn ssh syncthing wireguard \$ usbkey gitg

\$ usbkey gpg -n \$ 1s /media/usbkey/gpg 59AC9766C3CDD8059699F2B57EB58B6FEC61207C.key

- Při propojení má ke klíčům přístup root a celý uživatelský účet
- Klíče se importují na počítač bez hesla
- Vše je pod jedním heslem
- Certifikáty na 50 let
- USBKey není jediná cesta jak data zpřístupnit
- $\sim$ 1500 řádek v Bashi
- Podpora SSH, GPG, OpenVPN, Wireguard, Syncthing, Pass
- Uložené na discích šifrovaných pomocí LUKS a exFAT
- Možnost přidávat další moduly

<https://gitlab.com/cynerd/usbkey>

Děkuji za pozornost.

<git.cynerd.cz>

<https://gitlab.com/cynerd>